## **Mise à jour des tarifs syndicaux et des plafonds congés**

Les changements des tarifs syndicaux et des plafonds congés concernent uniquement les entreprises relevant de la CCN Cinéma et adhérents à l'API, au SPI ou à l'UPC :

➢ Les productions cinématographiques (bases emploi 25).

## **Mise à jour des tarifs syndicaux**

Au menu de Studio, cliquez sur « *Paramétrage* » puis sur « *Emploi* ». Cliquez sur le bouton (1997) salariés , vous aurez accès à la liste de vos dossiers.

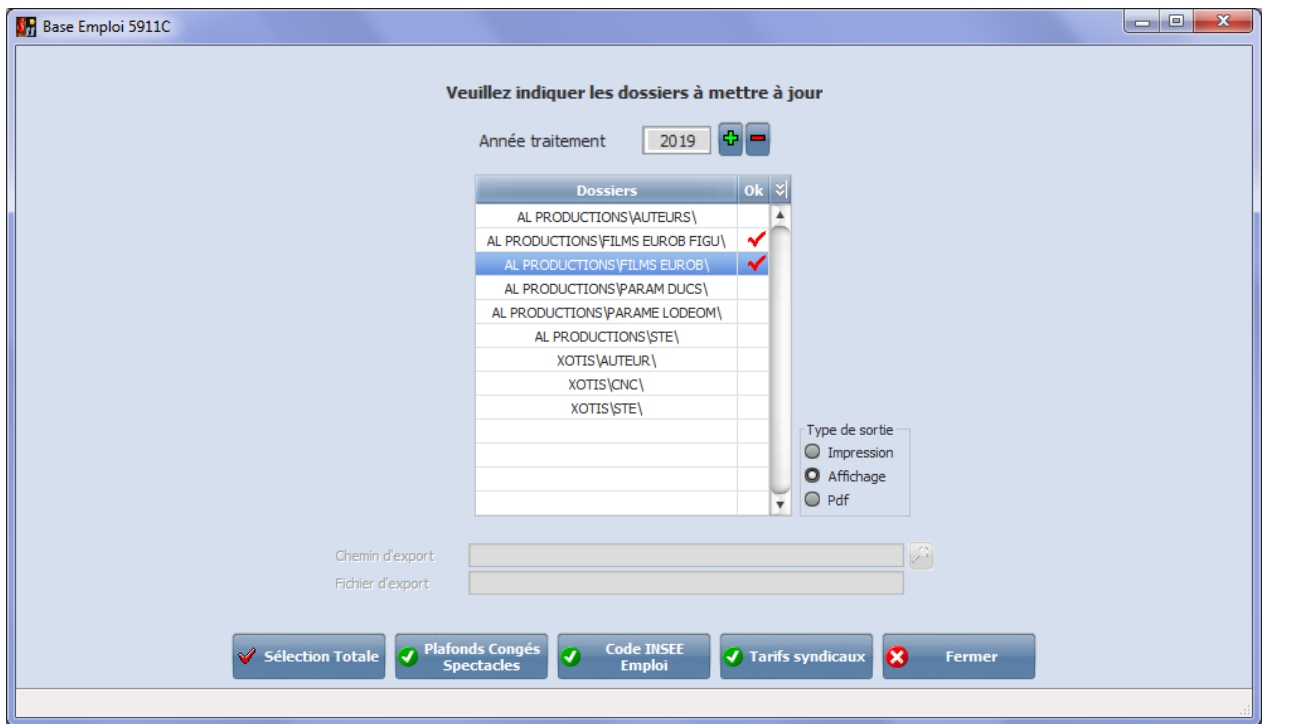

Sélectionnez les dossiers à mettre à jour en double cliquant dans la colonne *Ok* de façon à obtenir le sigle

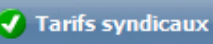

Cliquez sur le bouton **. A** la question **Confirmez-vous la mise à jour des tarifs syndicaux pour ces dossiers ?**, répondez *OUI*. Une liste des salariés qui n'ont pas été modifiés s'éditera.

A l'information **Traitement terminé** cliquez sur *OK*.

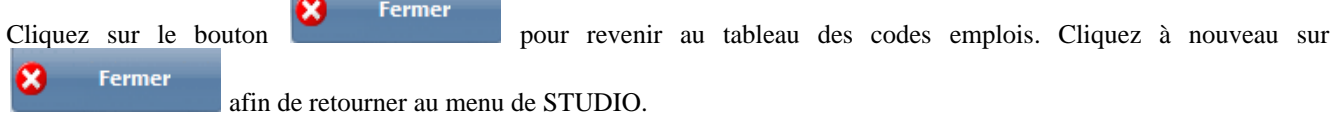

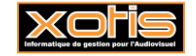

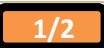

## **Mise à jour des plafonds congés**

Au menu de Studio, cliquez sur « *Paramétrage* » puis sur « *Emploi* ». Cliquez sur le bouton salariés salariés , vous aurez accès à la liste de vos dossiers.

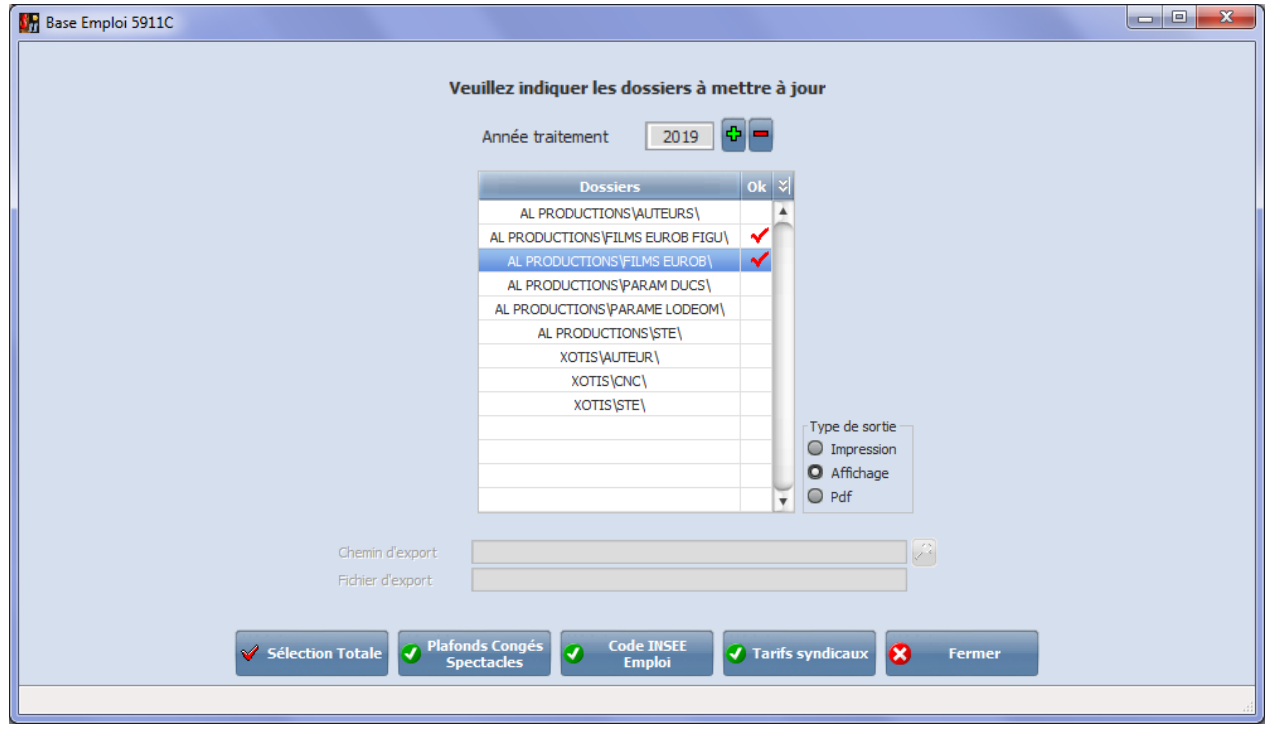

Sélectionnez les dossiers à mettre à jour en double cliquant dans la colonne Ok de façon à obtenir le sigle

Cliquez sur le bouton **C**<br>Cliquez sur le bouton **Confirmez-vous la mise à jour des plafonds congés pour ces dossiers ?**, répondez *OUI*. Une liste des salariés qui n'ont pas été modifiés s'éditera. A l'information **Traitement terminé** cliquez sur *OK*.

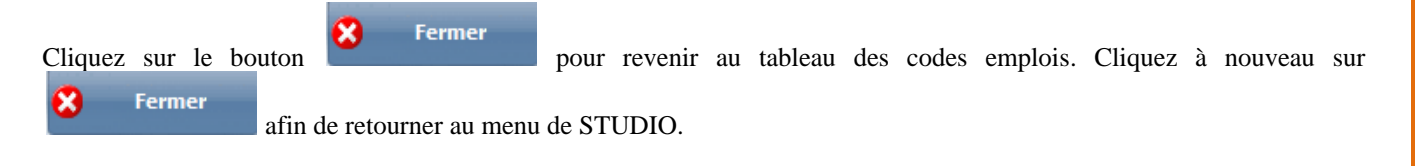

Au menu de Studio, cliquez sur « *Paramétrage* » puis sur « *Emploi* ». Cliquez sur le bouton salariés , vous aurez accès à la liste de vos dossiers.

**D** Mise à jour

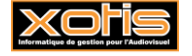

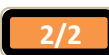